## **OBSŁUGA PROGRAMATORA WILLEM 7.0**

Programator podłączamy do portu LPT za pomocą kabla (*musi być koniecznie 1:1 DB25M/DB25F*).

Do zasilania programatora można użyć zewnętrznego zasilacza 12V lub port USB. Należy używać tylko jednego rodzaju zasilania.

# **OPROGRAMOWANIE:**

Program do obsługi programatora można pobrać pod tym adresem: http://www.gotronik.pl/www/soft/

Plik z programem należy skopiować na dysk twardy i rozpakować. Następnie uruchamiamy plik o nazwie EpromM51.exe .

Przy pierwszym uruchomieniu programu należy wybrać wersję programatora – nasza wersja to **"PCB3"** (*ustawienie "Willem" jest błędne*) . Zmian dokonuje się poprzez kliknięcie w przycisk zaznaczony na poniższym rysunku.

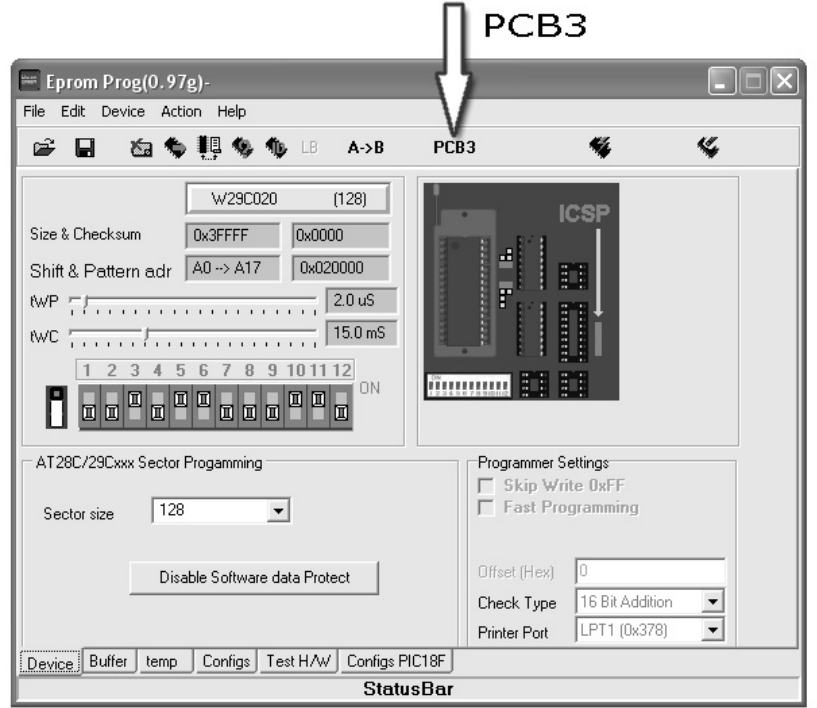

## **ODCZYTYWANIE PAMIĘCI EPROM / FLASH:**

- Uruchomiamy program obsługujący
- Podłączamy kabel i zasilanie
- W programie z menu Help wybieramy Test Hardware
- Jeśli program zaraportuje, że wszystko w porządku: "Hardware Prezent" to można przejść do następnego kroku. W przypadku otrzymania innego komunikatu należy sprawdzić kabel LPT, zasilanie.
- Następnie w menu Device znajdujemy interesujący nas układ.
- Teraz w programie widoczne jest ustawienie przełącznika DIP-SW-12 i zworek.
- Upewnij się czy na górze (na pasku z ikonami) masz ustawione PCB3.
- Ustawiamy przełącznik DIP-SW-12 i zworki zgodnie z rysunkiem w programie.
- Wkładamy układ do programatora i wybieramy z menu Action polecenie Read lub korzystamy z paska ikon.
- Po odczytaniu zawartości można podglądać zawartość bufora przełączając się na zakładkę Buffer ( dolny pasek zadań).
- Aby sprawdzić poprawność odczytu wybieramy polecenie Verify. Jeśli program zaraportuje błąd, to znaczy że programator jest uszkodzony lub kabel połączeniowy jest nieodpowiedni.
- Teraz możemy zapisać dane z odczytanego układu do pliku: File>Save> nazwa\_pliku .

### **PROGRAMOWANIE PAMIĘCI EPROM:**

- Uruchomiamy program.
- Podłączamy kabel i zasilanie.
- W programie z menu Help wybieramy Test Hardware.
- Jeśli program zaraportuje, że wszystko w porządku: "Hardware Prezent" to można przejść do następnego kroku. W przypadku otrzymania innego komunikatu należy sprawdzić kabel LPT, zasilanie.
- Następnie w menu Device znajdujemy odpowiedni układ.
- Teraz w programie widoczne jest ustawienie przełącznika DIP-SW-12 i zworek.
- Upewnij się czy na górze (na pasku z ikonami) masz ustawione PCB3. Jeśli nie to kliknij na napis **Willem**.
- Ustawiamy przełącznik DIP-SW-12 i zworki zgodnie z rysunkiem w programie.
- Wkładamy układ do programatora i wybieramy z menu Action polecenie Blank Check
- Jeśli program zaraportuje: "Device is empty" można działać dalej. Inaczej zmieniamy układ na inną (jeśli posiadamy) lub kasujemy za pomocą kasowarki UV. Ponawiamy procedurę Blank Check.
- Teraz załadujemy dane jakie mają być zapisane w układzie z pliku File -> Load itd.
- Przełączamy się na Buffer by sprawdzić czy dane (plik) został poprawnie odczytany.
- Teraz wybieramy odpowiednie napięcie programowania. Powinno być napisane na układzie (np. VPP=12.5V), jeśli go nie ma to ustawiamy na przełączniku DIP-SW-6 wartość Vpp= 12.5V.
- Wybieramy z menu Action polecenie Program Po zakończeniu programowania można sprawdzić zaprogramowany układ przez polecenie Verify.
- Teraz można wyjąć układ z podstawki programatora.

#### **PROGRAMOWANIE PAMIĘCI FLASH:**

Programowanie pamięci FLASH wykonuje się tak samo jak dla pamięci EPROM. Jedyna różnica polega na tym że program umożliwia elektryczne skasowanie układu – polecenie ACTION > ERASE. Napięcie programujące Vpp dla pamięci FLASH zawsze musi być ustawione na wartość 12.5 V.

#### **OPIS ZŁĄCZ PROGRAMUJACYCH:** (rysunek obok)

- 1. ZIF-32 programowanie pamięci FLASH / EPROM w obudowach DIP
- 2. PLCC-32 programowanie pamięci FLASH / EPROM w obudowach PLCC >512kb
- 3. PLCC-32 -programowanie pamięci FLASH / EPROM w obudowach PLCC <512kb
- 4. PLCC-32 Firmware programowanie układów HUB/LPC 3.3V.
- 5. DIP-28 programowanie mikrokontrolerów rodziny PIC18Fxxx.
- 6. DIP-8 programowanie pamięci 25cxx
- 7. DIP-8 programowanie pamięci 93cxx
- 8. DIP-18 układy PIC16Fxx, PIC12Fxxx
- 9. DIP-8 programowanie pamięci 24Cxx
- 10. DIP-40 programowanie mikrokontrolerów rodziny PIC18Fxxx.

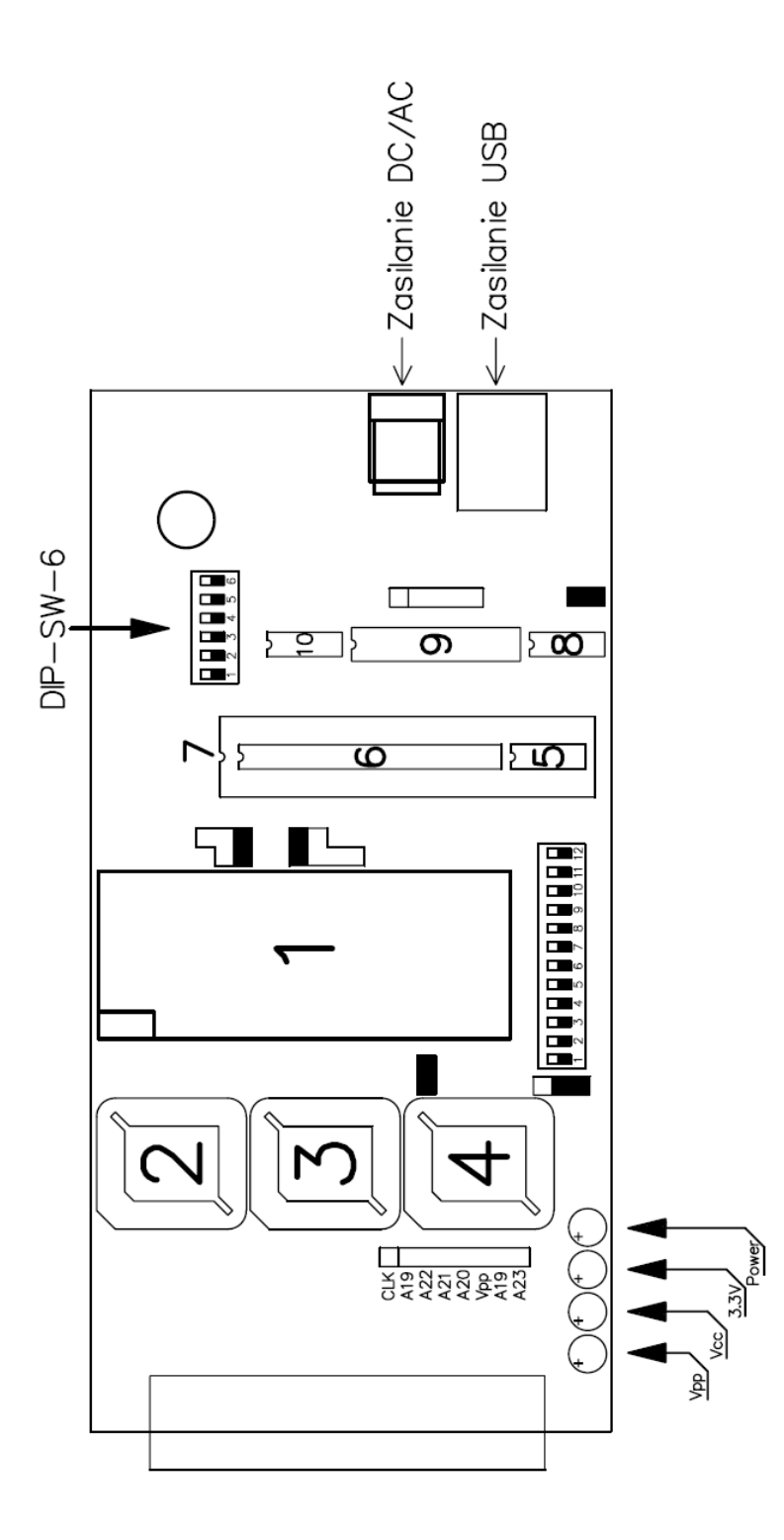

### **Konfigurowanie ustawień programatora:**

Przełącznik DIP-SW-6 służy do ustawiania konfiguracji programatora:

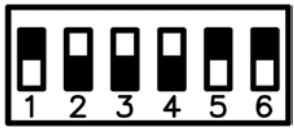

## STANDARDOWE USTAWIENIE PRZEŁĄCZNIKA DIP-SW-6

Przełączniki o numerach 1 , 2 służą do ustawienia wartości napięcia programującego Vpp:

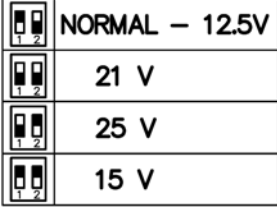

Przełączniki o numerach 3 , 4 służą do ustawienia wartości napięcia Vcc:

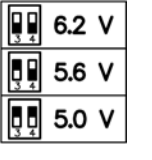

Programowanie układów podstawce PLCC ( FIRMWARE HUB / LPC 3,3V) Należy ustawić konfigurację na poniższym rysunku ( za pomocą DIP-SW-6)

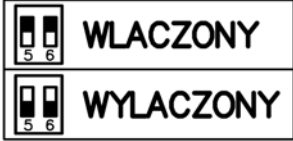

W programie obsługującym należy zwiekszyć czas opóźnienia do 150us na "suwaku" zaznaczonym na poniższym rysunku.

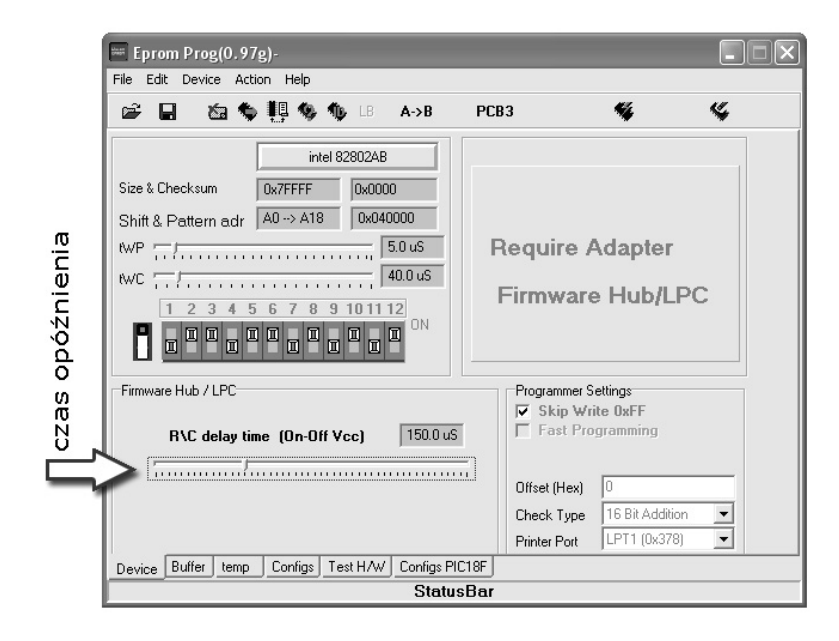

*Nasz adres internetowy:* WWW.GOTRONIK.PL *Adres e-mail*:sklep@gotronik.pl *Kontakt telefoniczny:* 501-81-49-82, 507-011-247

W naszej ofercie posiadamy adaptery do programatora Willem. Ponadto zajmujemy się produkcją płytek drukowanych i montażem elektronicznym.

## *PŁYTKI UNIWERSALNE*

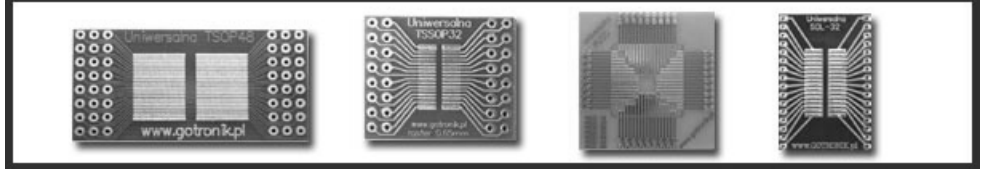

# **INSTRUKCJA OBSŁUGI WILLEM 7.0**

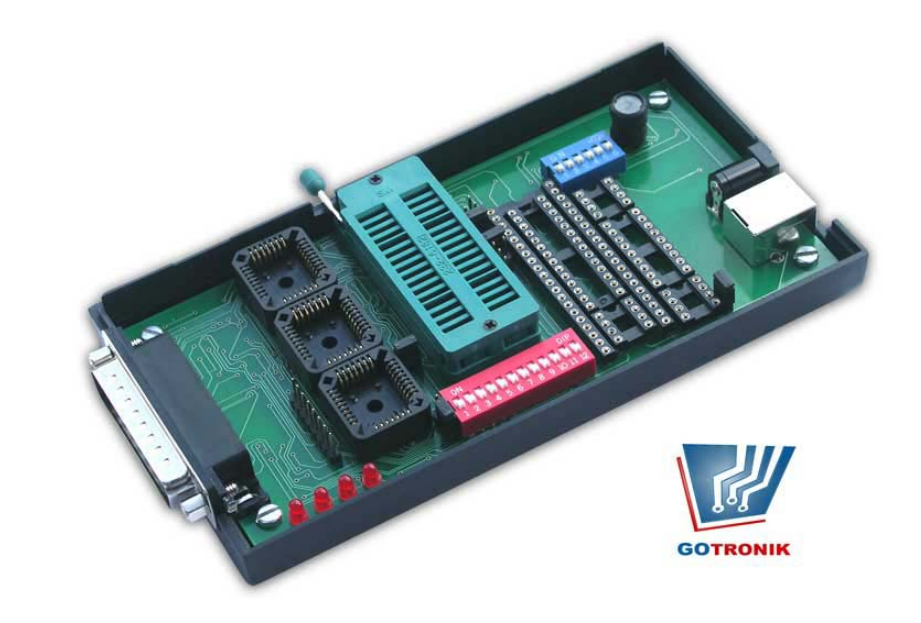

www.gotronik.pl